#### Ultimate Guide to OpenEdge Replication

OpenEdge Replication is a great product that does exactly what it's supposed to do, but there are plenty of important details that you cannot learn by reading the manual.

Come to this session to learn best practices and all the sneaky little tricks and tips you'll need to successfully deploy, monitor and maintain OE Replication.

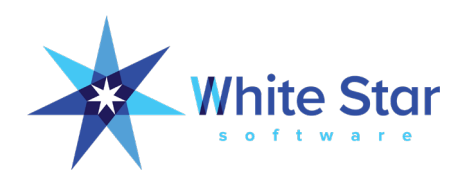

# The Ultimate Guide to OpenEdge Replication

Paul Koufalis, White Star Software pk@wss.com

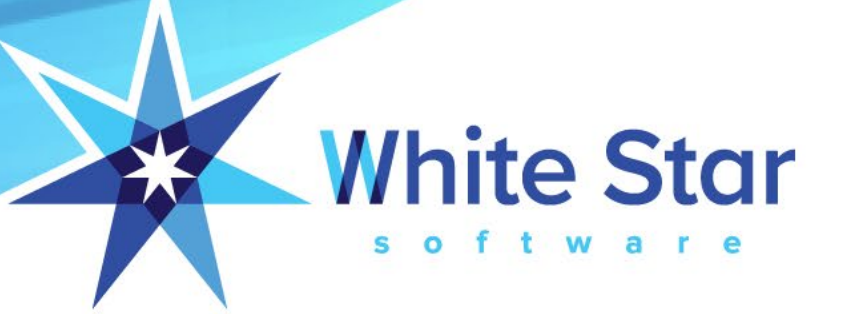

#### Why Are You Here?

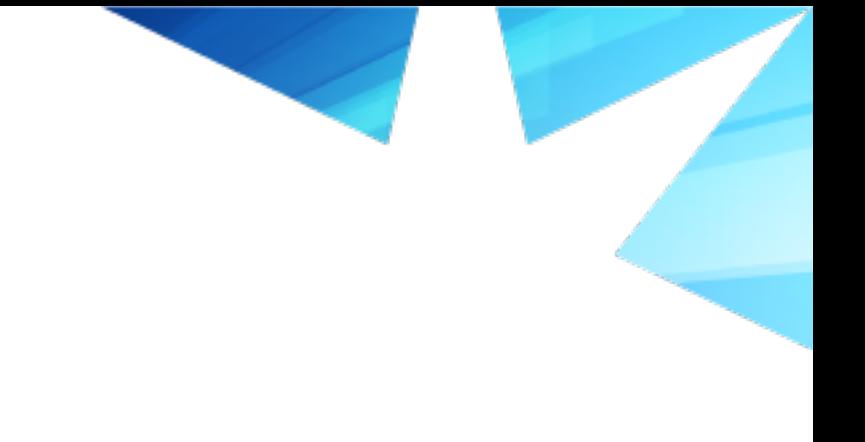

- Who is already running OE Replication?
	- Never touched it?
- After-imaging?

- OER is a component of your BCP
	- You should have a comprehensive, tested Business Continuity Plan

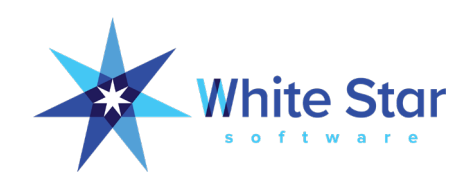

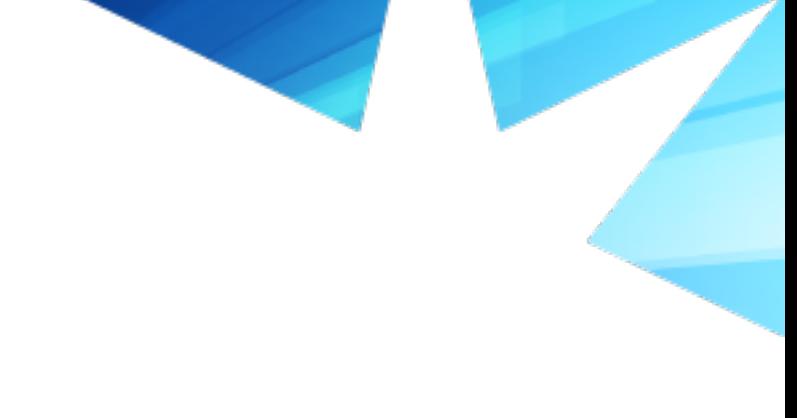

#### About White Star Software

- The Oldest and Most Respected Independent Progress OpenEdge Consulting Firm
- 5 of the top OpenEdge DBAs in the world: Adam Backman, Tom Bascom, Dan Foreman, Paul Koufalis and Nectarios Daloglou
- Our Performance, Monitoring and Alerting Tool, ProTop. An incredibly powerful single-pane-of-glass view of your entire OpenEdge ecosystems
- Real World Training From Real World DBAs

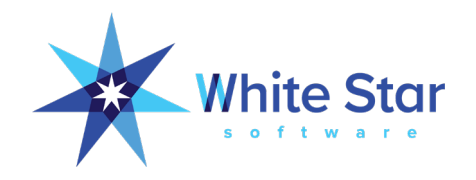

### Paul Koufalis

- Progress DBA and UNIX admin since 1994
- Expert OpenEdge technical consulting
- Wide range of experience
	- Small 10 person offices to 4000+ concurrent users
	- AIX, HPUX, Linux, Windows…if Progress runs on it, I've worked on it
- Father to these two monkeys

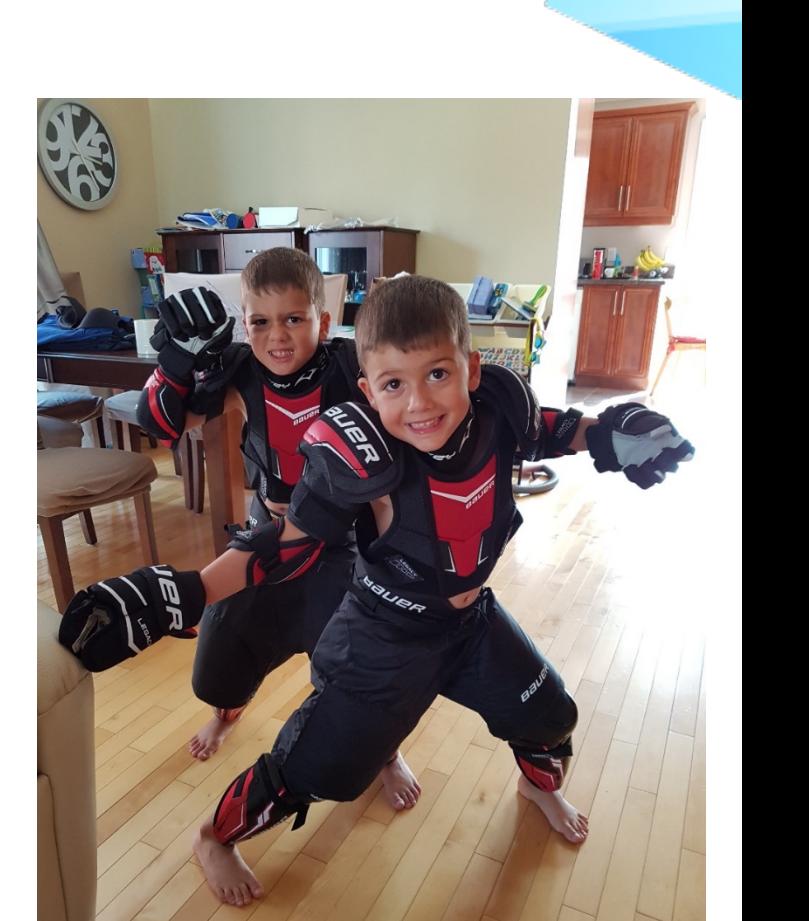

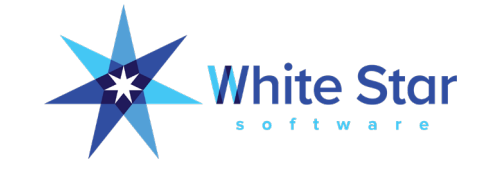

pk@wss.com

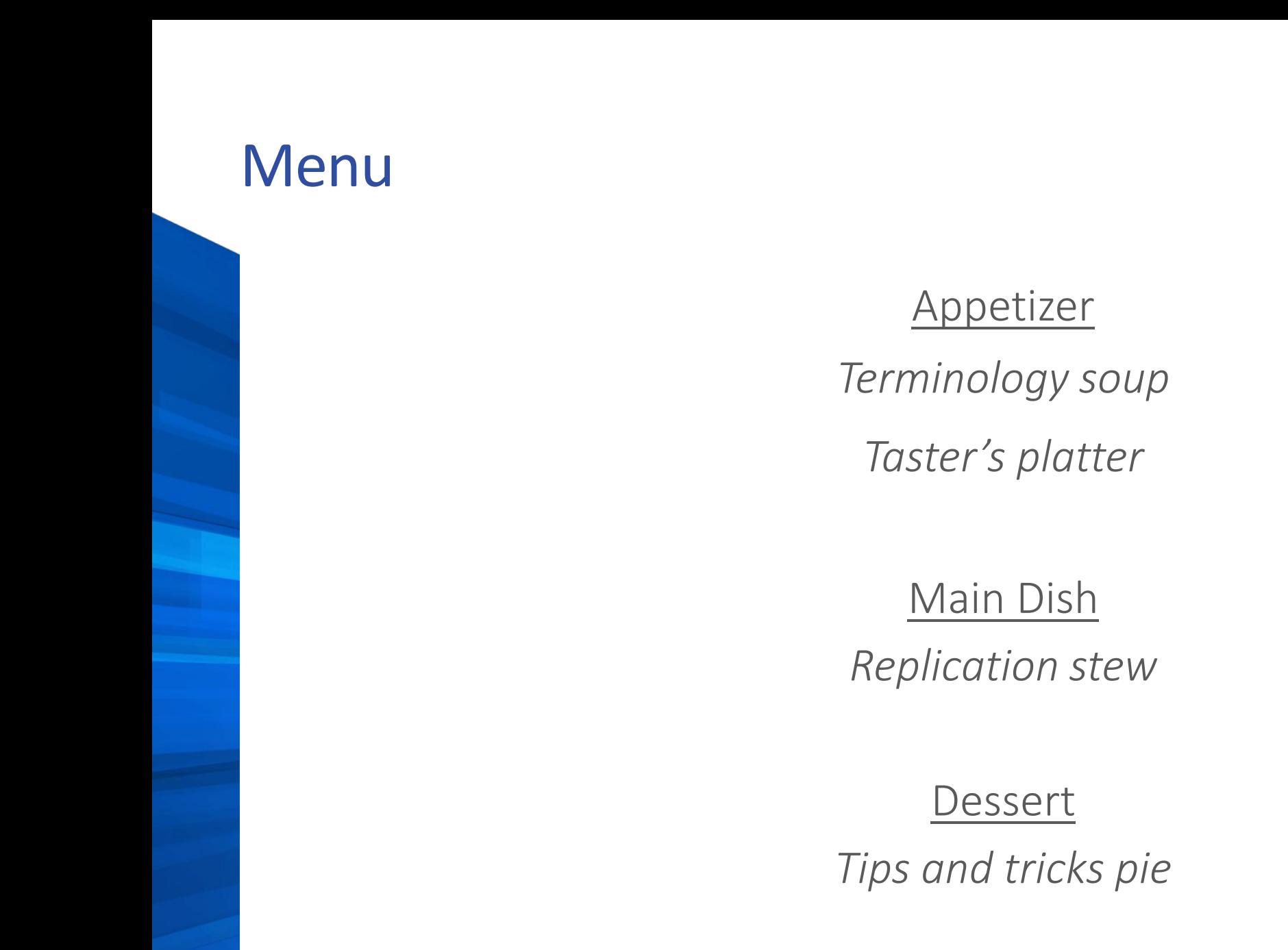

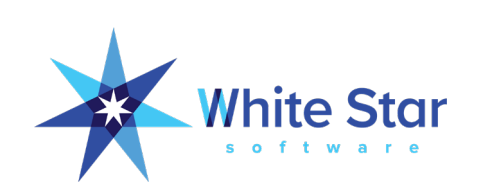

#### **Terminology**

- Primary and Secondary Server
	- Production and Repl boxes
	- Do not change even in DR scenario
- Source and Target DBs
	- Source DB sends changes to Target DBs (max 2 targets)
- Replication Server and Agent
	- Server on source, sends changes to agent, which are applied on targets

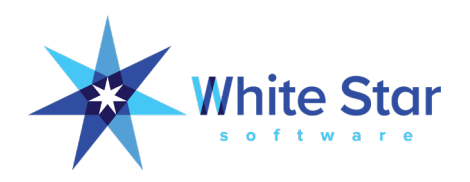

#### **Terminology**

DBService Queue (aka pica buffers)

- Similar to AI/BI buffers
- Failover/Failback Transition
	- Move production from primary to secondary (failover) and back (failback)

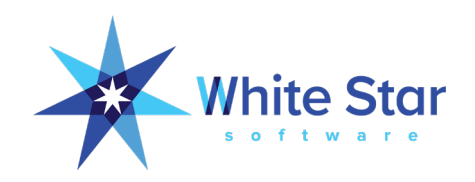

#### How Does it Work?

• Replication notes are written to repl buffer

- like AI notes to AI buffers and BI notes to BI buffers)
- rpServer transmits notes to rpAgent
- rpAgent writes changes to target DBs

- AI notes associated with repl notes cannot be archived until repl notes applied on target
	- In case RPServer goes down
	- Result: "locked" AI extents

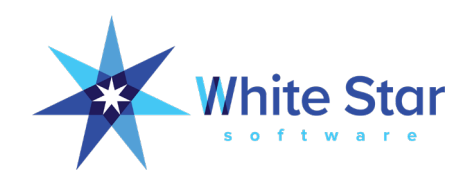

#### Making the Replication Stew

#### Ingredients

- Repl / Repl+ license
- After-imaging
- AIMGT (optional in the way salt is optional)
- Dbname.repl.properties file

Not required: down time

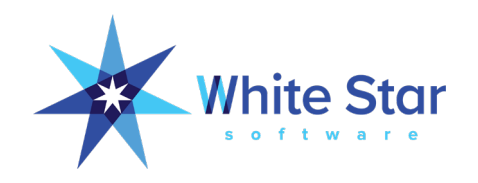

### WAIT !!!

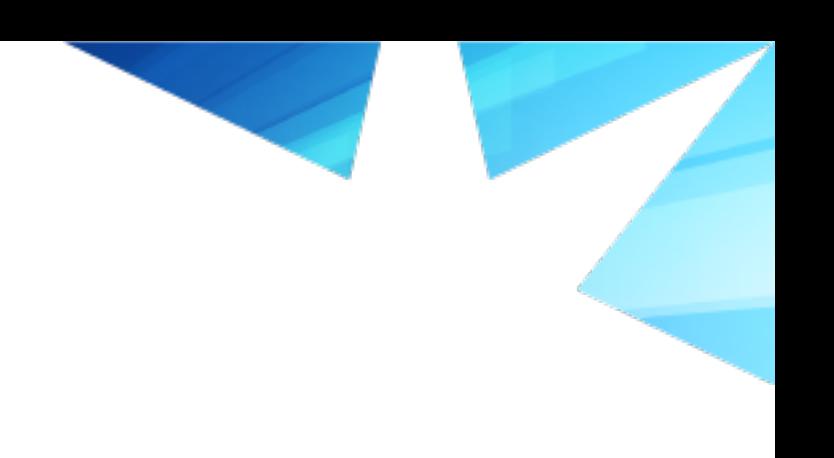

Before you start, check bandwidth to targets

- Set AI archive interval to 15 minutes
- Graph file size over time
- Allow for 25% replication overhead
- Use PEAK bandwidth (largest archived AI file)
- Ex.: 1 GB / 15 min = 9 Mbits/sec bandwidth per target DB

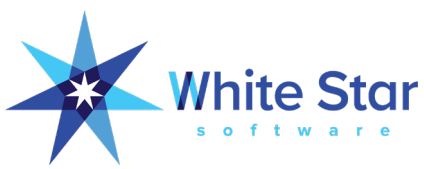

### WAIT…just a little more…

Transition to normal? Or reverse? Or set?

- Normal: Same as disabling replication on target
- Reverse: secondary becomes source and accumulates changes
	- When primary comes back online, can replicate back
	- When sync'd, moving prod to primary quick and easy
- Set: target1 becomes source, and replicates to target2

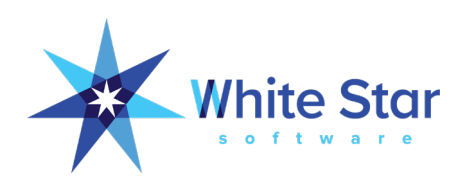

#### What about Backups?

- Good news: you can backup one of the target DBs
- Bad news: you cannot apply source DB AI archives against tgt bkp
	- Need to enable AI on target too

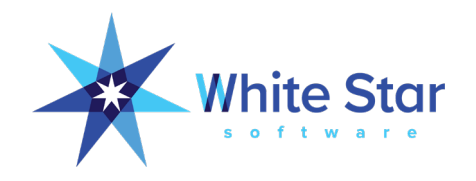

#### And those Pesky AI Files ?

- Non-replicated AI notes (in AI files) accumulate on source
- AI rotation implies AI status = locked, not "full"
- AI archiver will archive file, but cannot empty it for reuse

- Replication rollout or rebase: plan for AI accumulation during target DB preparation
	- Backup src + transfer bkp file + restore target
	- Could be hours

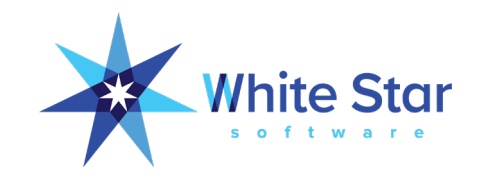

### Cooking Time

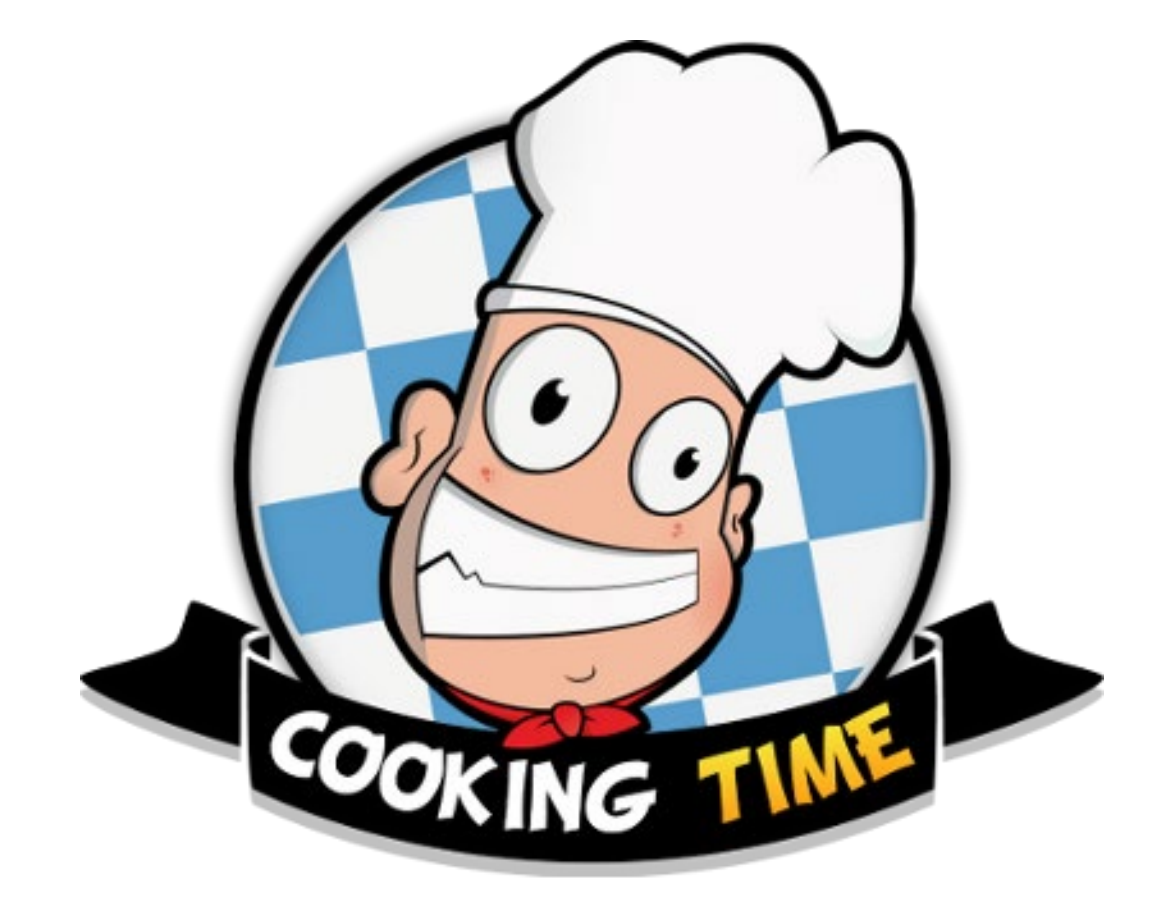

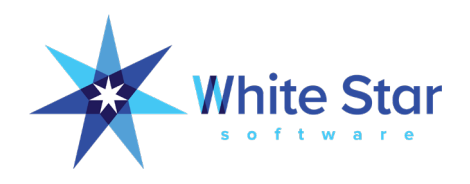

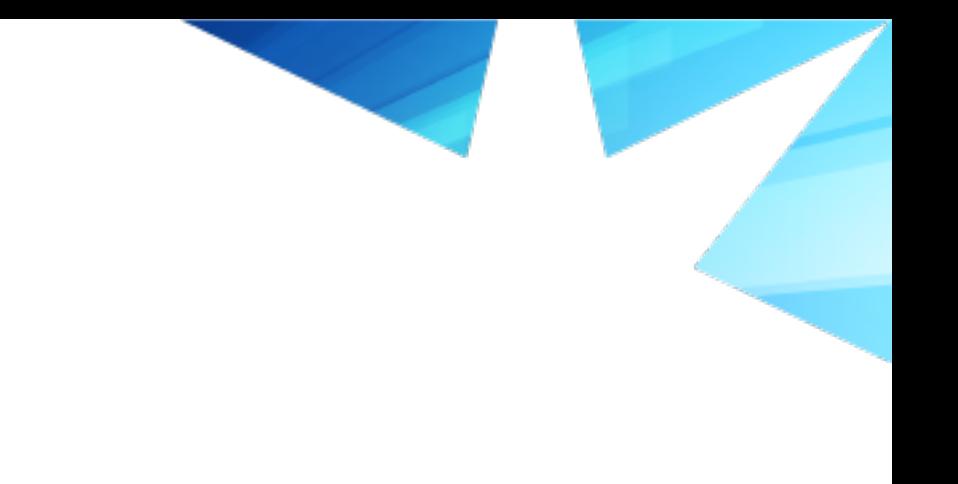

#### Prepare dbname.repl.properties

- Must be in same directory as dbname.db
- Use same file for all servers
	- With some minor mods

4 stanzas: server, agent, control-agent and transition

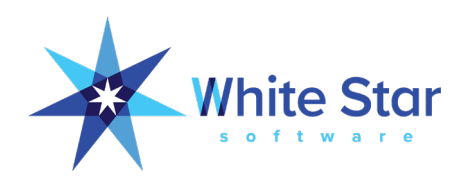

#### Server Stanza

Used by source database

**[server]**

**control-agents=MTLAgent,NYCName**

**database=dbname**

**transition=manual**

**transition-timeout=600**

**agent-shutdown-action=recovery**

**defer-agent-startup=10080 # minutes (1 wk)**

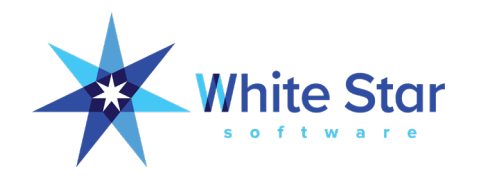

#### Control-Agent Stanza

Used by source to locate targets One stanza per agent

**[control-agent.MtlAgent] name=MtlAgent database=dbname host=MtlServer port=db\_4GL\_port connect-timeout=86400 # seconds (24h) replication-method=async critical=0**

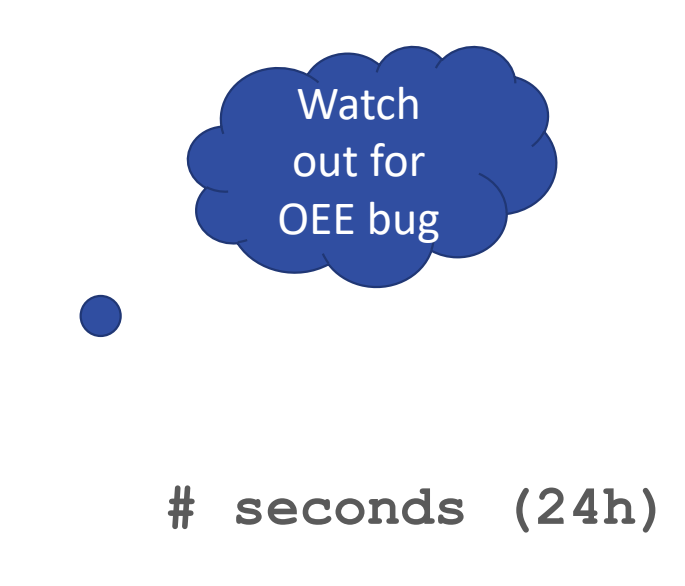

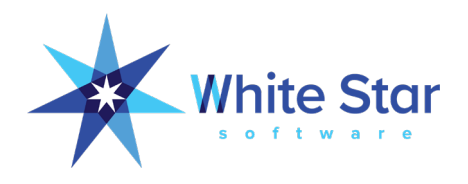

#### Agent Stanza

Used by agent on target DB

**[agent] name=MtlAgent database=dbname listener-minport=20000 listener-maxport=22000**

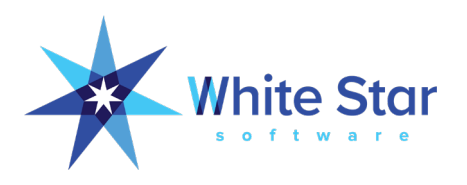

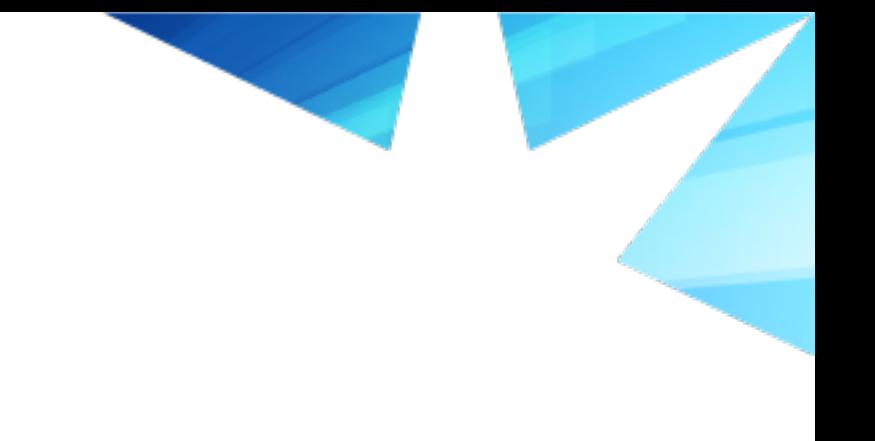

#### Transition Stanza - normal

Used by source and/or target when transition occurs

• Same as disable replication

**[transition] database-role=normal restart-after-transition=0** 

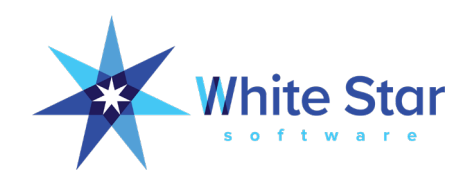

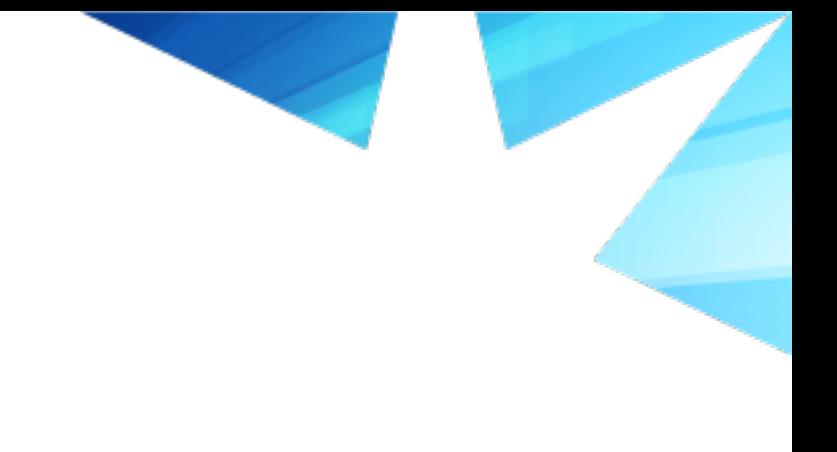

#### Transition Stanza - reverse

Used by source and/or target when transition occurs

**[transition]**

**database-role=reverse** 

**restart-after-transition=1** 

**auto-begin-ai=1** 

**transition-to-agents=MtlAgent**

**source-startup-arguments=-DBService replserv -S port target-startup-arguments=-DBService replagent -S port**

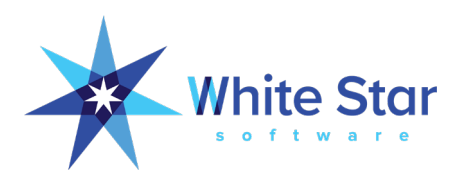

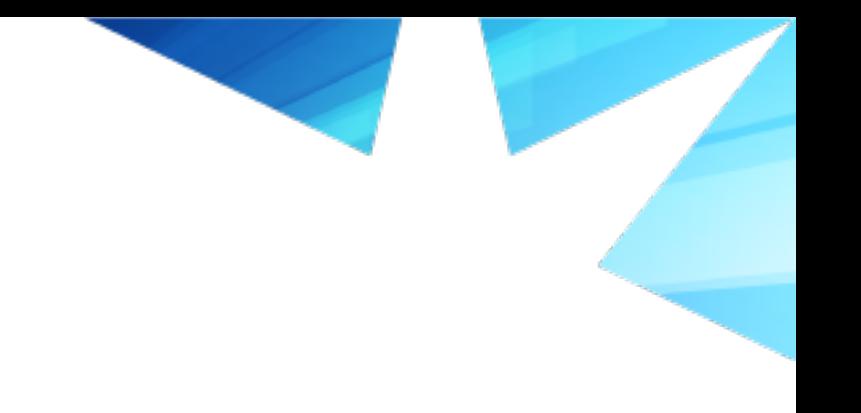

#### **Transition Stanza - set**

Used by source and/or target when transition occurs

**[transition] replication-set=1 # True database-role=reverse restart-after-transition=1 auto-begin-ai=1 transition-to-agents=MTLAgent,NYCAgent source-startup-arguments=-DBService replserv -S port target-startup-arguments=-DBService replagent -S port**

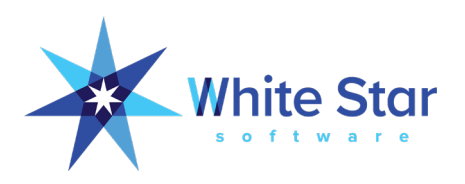

#### Put it in the Oven

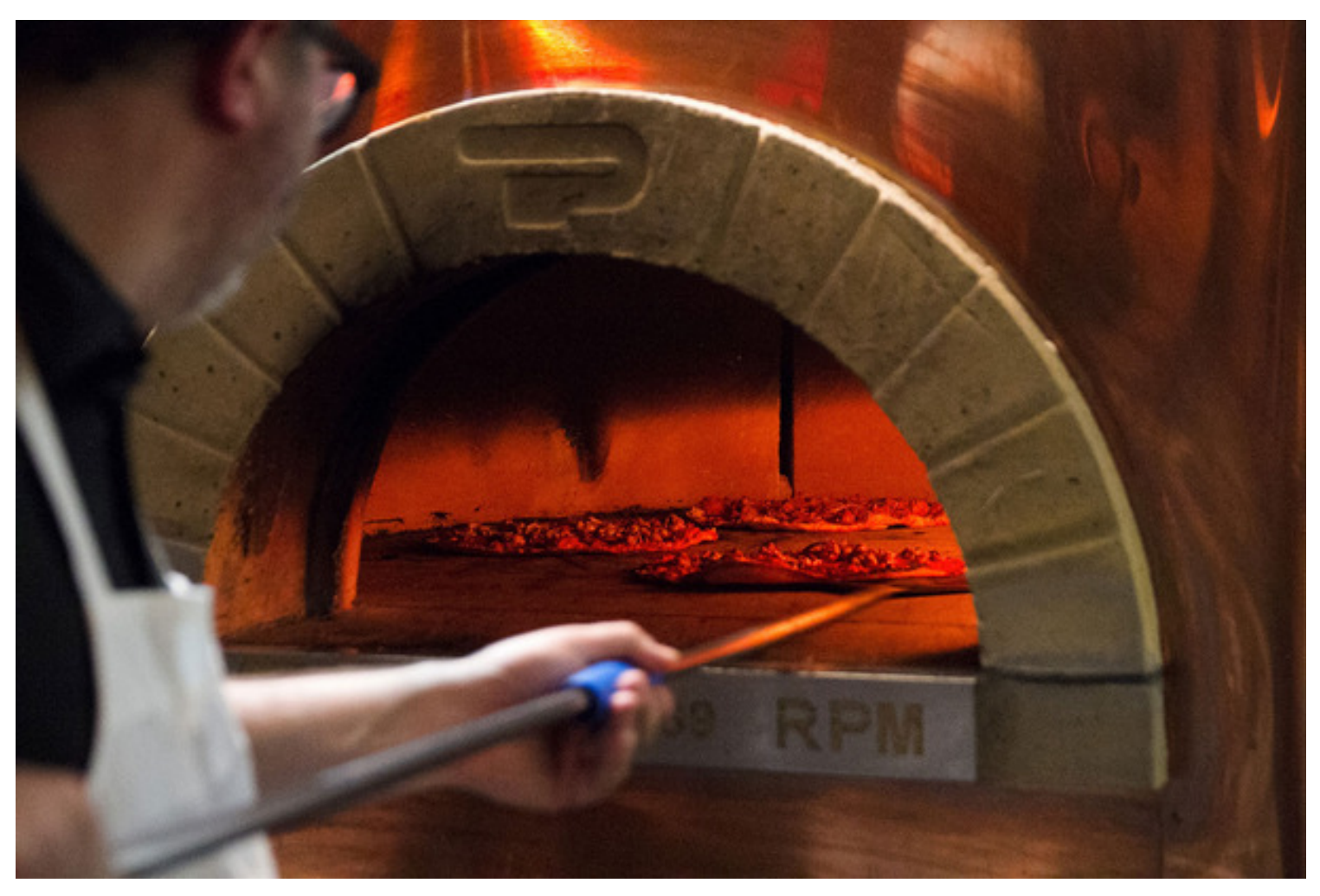

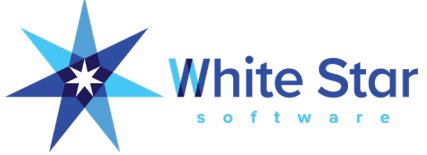

#### Steps to Enable Replication

**\$ proutil db –C enablesitereplication source \$ probkup online db db.repl.bkp – REPLTargetCreation**

**\$ scp db.repl.bkp MtlServer:/backup**

**\$ dsrutil db –C restart server**

**\$ prorest tgtdb /backup/db.repl.bkp**

**\$ proutil tgtdb –C enablesitereplication target**

**\$ \_mprosrv tgtdb ... –DBService replagent**

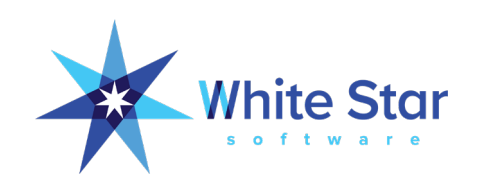

#### It Didn't Work

#### Turn off the automatic probkup job

 Any probkup between the ReplTargetCreation and initial server-agent handshake will break replication

#### • Fix the inevitable errors in dbname.repl.properties

- Wrong server name, wrong port number, wrong something…
- Check if rpserver stopped
	- Wrong parameters in repl.properties or something else
	- Restart server (dsrutil db C restart server)

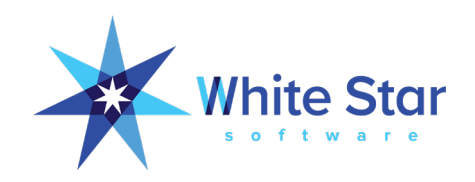

#### It Didn't Work

• Increase the replication logging level in \$DLC/pmmgr.properties

```
[replserv]
```
**install-dir=C:\Apps\OpenEdge\OE116 install-date=Wed Jun 15 21:18:32 2016 version=11.6**

```
arguments=-logging 5
```

```
[replagent]
install-dir=C:\Apps\OpenEdge\OE116
install-date=Wed Jun 15 21:18:32 2016
version=11.6
```
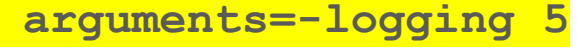

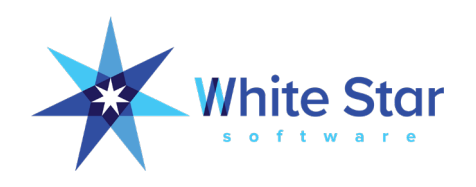

#### Production Monitoring

#### At a minimum:

- 1. AI files status (How many empty/locked/full)
- 2. AIMGT status
- 3. AI Archive Directories
- 4. RPServer status (6021)
- 5. RPAgent status (3049)
- 6. PICA Buffers
	- 1. Screen scrape pre-11.6
	- 2. VST 11.6+

• Standard in ProTop (\$\$)

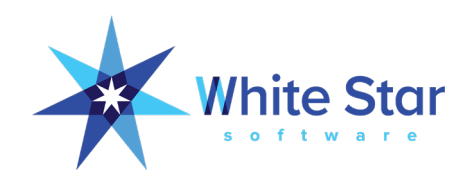

### Monitoring

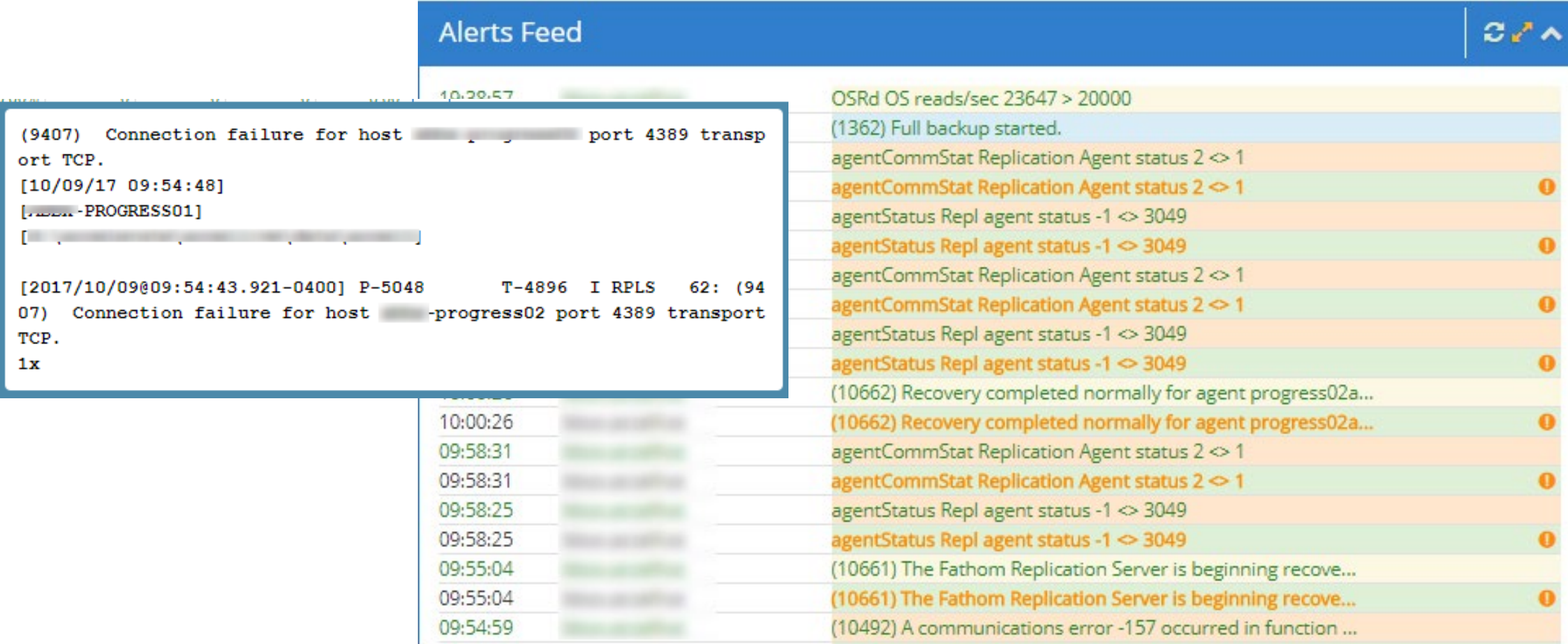

#### $\sqrt{2}$

الماري الماريك والماري الماريكي

#### **Transition**

- Three types (my terms)
	- To normal (effectively disable replication)
	- Forced (prod crash)
	- Controlled (reverse, set)

- Can be tricky test test test
- High pmmgr logging level very useful

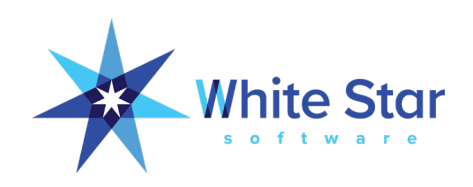

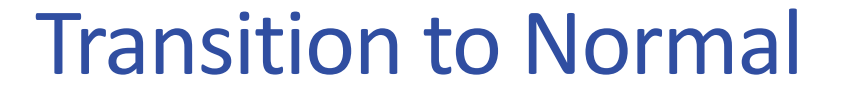

#### **[transition] database-role=normal**

Essentially same as "proutil db –C disablesitereplication target"

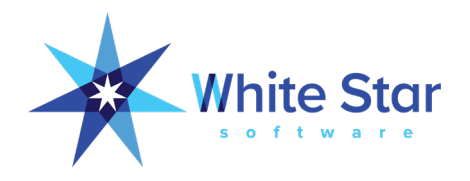

# Forced Transition - Reverse

- Production crash
- Target becomes source
- AI/repl notes accumulate on secondary source
- Intend to resurrect primary quickly
- At some point, you may have to disable repl on secondary
	- AI notes accumulating
- No DR/BCP until primary comes back

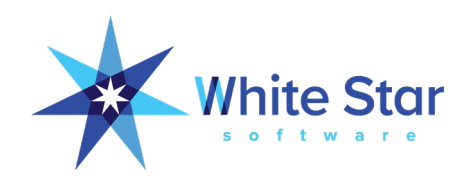

#### Forced Transition – Set

- New in 11.7
- Target 1 becomes source
- Target 2: no status change
	- Before: target of primary source
	- After: target of new source on secondary server
- Never lose DR/BCP
- No issue regarding AI accumulation
- Need to rebase to return to 3-way set

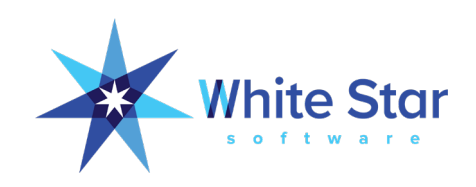

#### Controlled Transition

- **Reverse or Set transition**
- All pieces up and in "Normal Processing"
- During transition source and targets communicate
- Reverse transition:
	- Source -> target and target -> source
- Set transition
	- Source 1 -> target 2, target 1 -> source, target 2 -> target 1
	- Triangle of replication

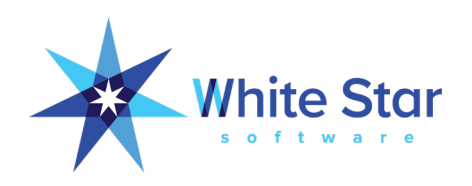

#### Example

**D:\TEMP\repl>dsrutil sports -C transition failover -logging 2**

**---------------------------------------------------------------**

**Transitioning database D:\TEMP\repl\sports**

**23:30:22 Opening database : Succeeded 23:30:22 Setting up transition : Succeeded 23:30:24 Shutting down database : Shutdown is executing. (1613) Shutdown complete. (1614)**

**Succeeded**

**23:30:59 Truncating BI : Succeeded**

**23:31:03 Starting database in Cur Role : 23:31:03 BROKER This broker will terminate when session ends. (5405)**

**23:31:03 BROKER The startup of this database requires 17Mb of shared memory. Maximum segment size is 1024Mb.**

**23:31:03 BROKER 0: Multi-user session begin. (333)**

#### Example

#### **<snip>**

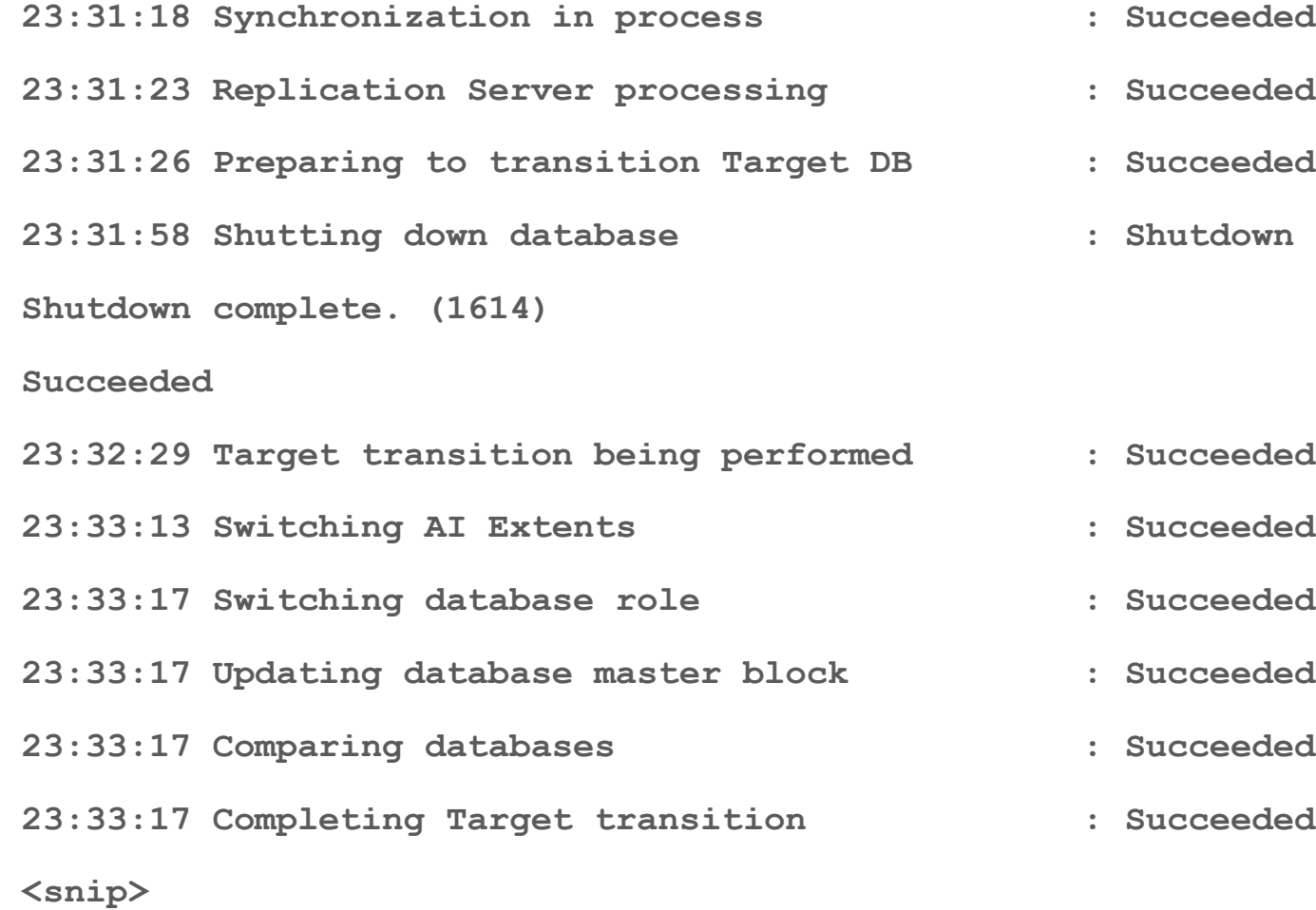

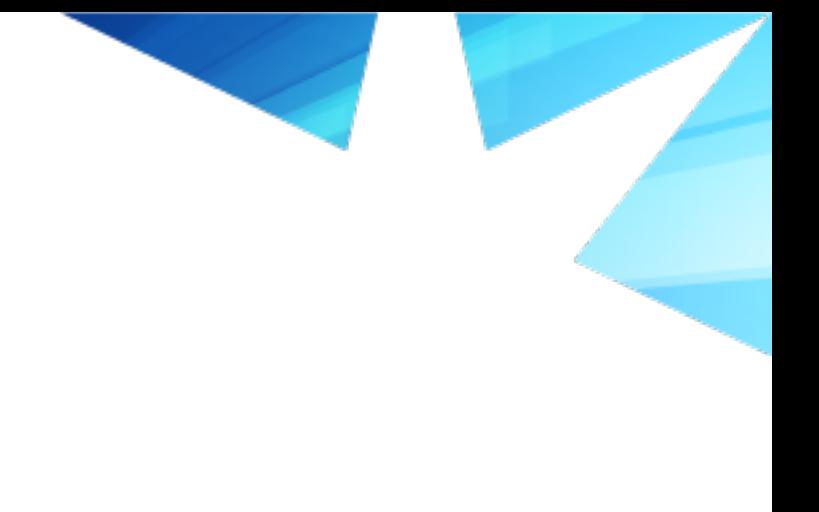

- 
- tdown is executing. (1613)

- -
- 
- -
	-

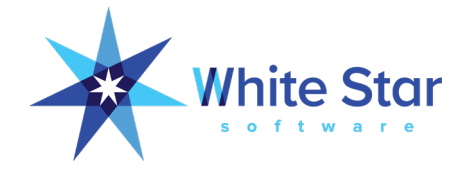

#### Tips and Tricks

#### • Most important: pmmgr logging level

- Otherwise information is sparse and cryptic
- Failover transition
	- Stop and restart DBs before running transition failover
		- Verify 6021/3049 status
	- Auto-restart required, but use minimal parameters
	- After successfully completed, restart DBs with real parameters

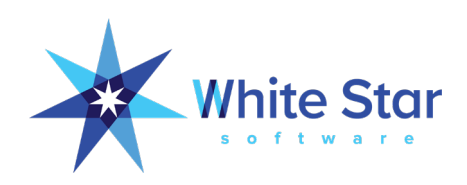

#### Tips and Tricks

- Monitor both source and target
	- Bug (fixed? Don't know) where source incorrectly returns 6021
- Monitor AI files Full/Locked
	- Should never be more than 1-2 full/locked
- Windows: restart server/agent through Scheduled Tasks
	- Not linked to login session
	- Export/import task.xml to fix priority issue (BELOW\_NORMAL\_PRIORITY)

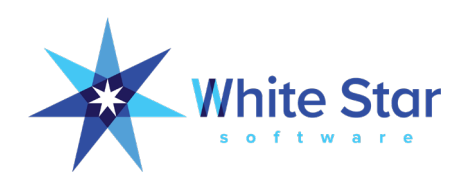

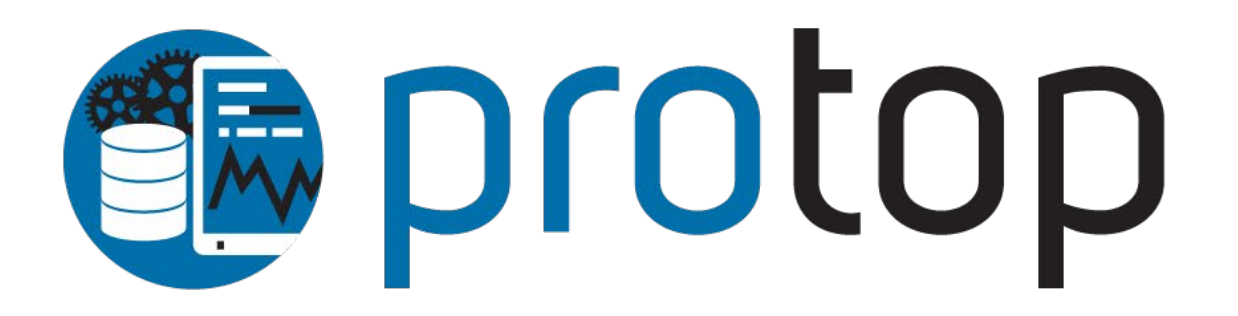

#### THE BEST OPENEDGE PERFORMANCE, MONITORING, AND ALERTING TOOL IN THE GALAXY! | WSS.COM/PROTOP

**Corotop** Detect and correct issues before they affect your critical business processes

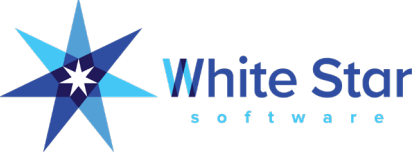

## Questions?

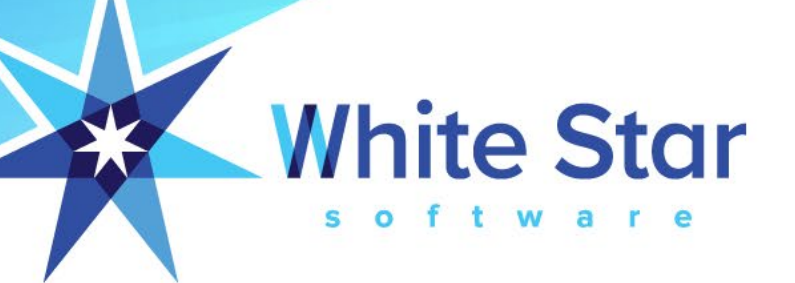